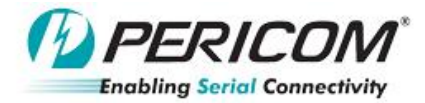

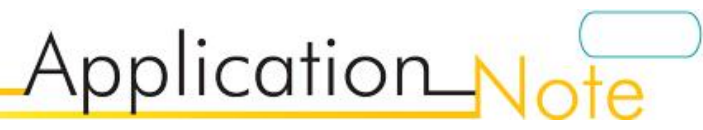

### **Measuring re-driver after detect receiver termination USB3.0 re-driver debug App Note**

By YT Tso and Anne Wu

#### **Introduce:**

Use simple way to check USB3.0 redriver function after detected next stage receiver termination. For PI3EQX7xxx, PI3EQX5xx, debug purpose.

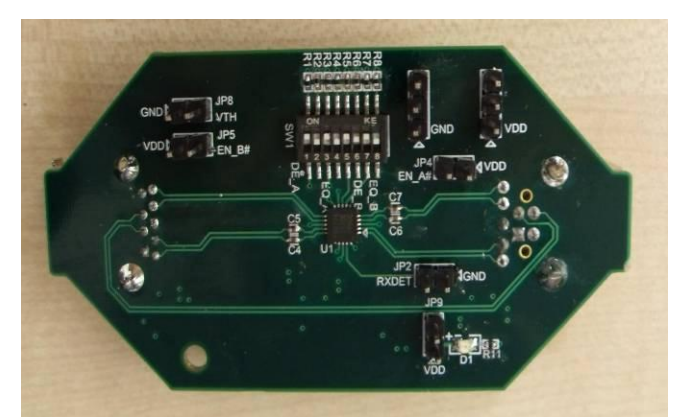

**Figure 1(a) top view of PI3EQX7741ST EVB Figure 1(b) top view of PI3EQX7841 EVB**

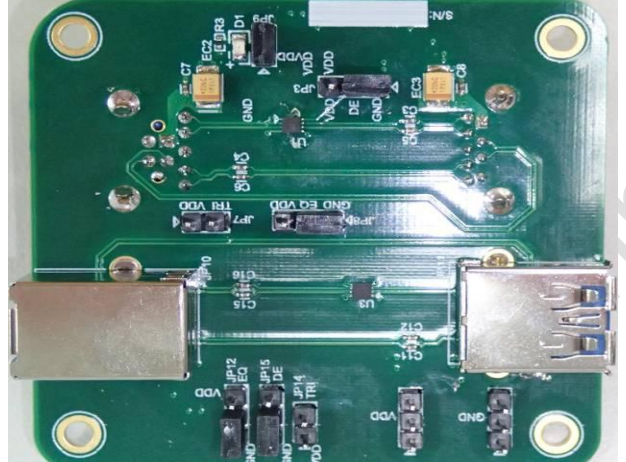

**Figure 1(c) Top view of PI3EQX501(I) EVB Figure 1(d) Top view of PI3EQX7742ST EVB**

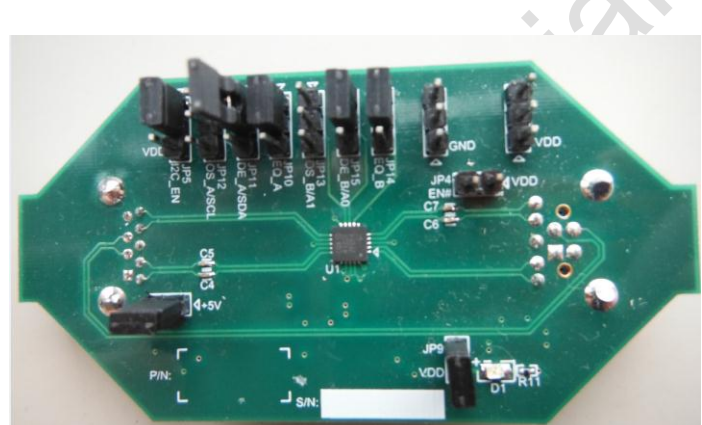

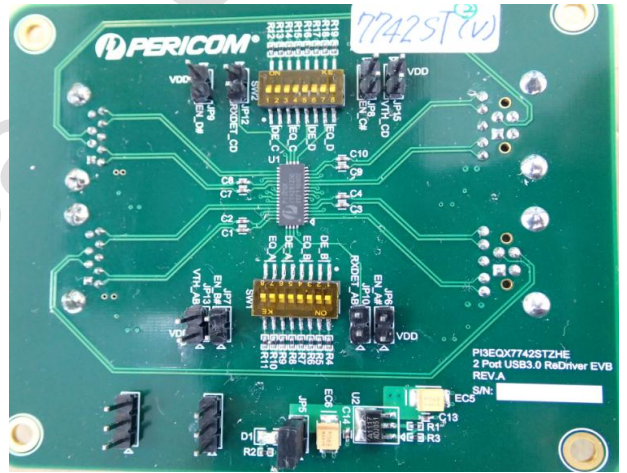

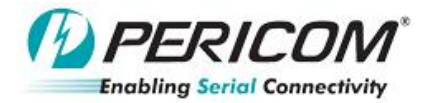

#### **Check re-driver function after detected next stage receiver termination:**

Please check the redriver function as below block diagram first, before start to fine tune the equalizer and Deemphasis setting.

Application Ne

 $\hat{\mathbf{r}}$ 

Step1. Measurement the place in redriver input and output as below

Step2. Plug in a USB3.0 device and check the redriver input/output waveform

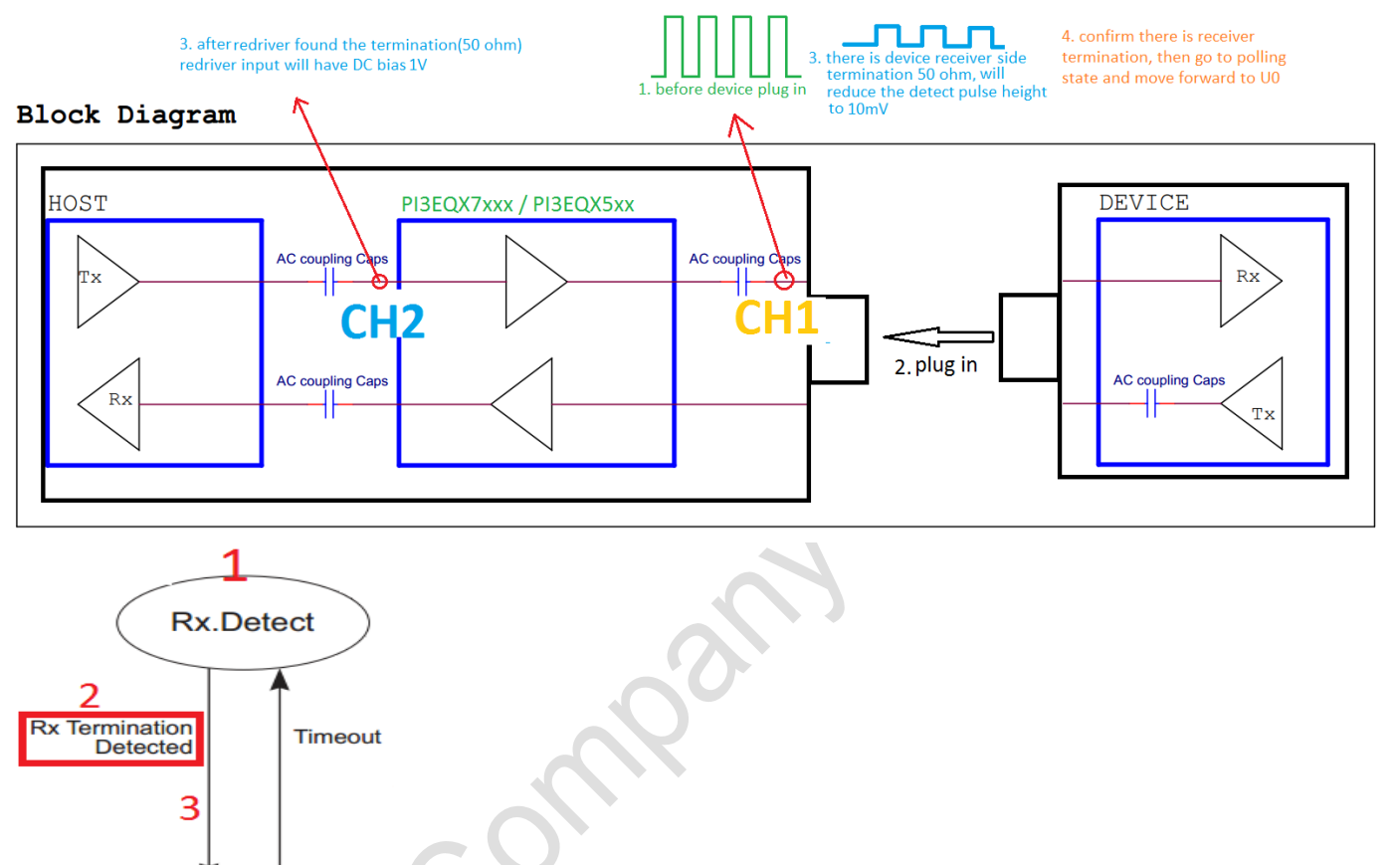

**Polling** 

4 U<sub>0</sub>

Training

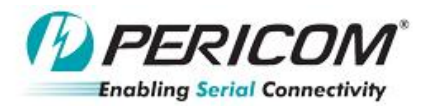

# Application No Ę

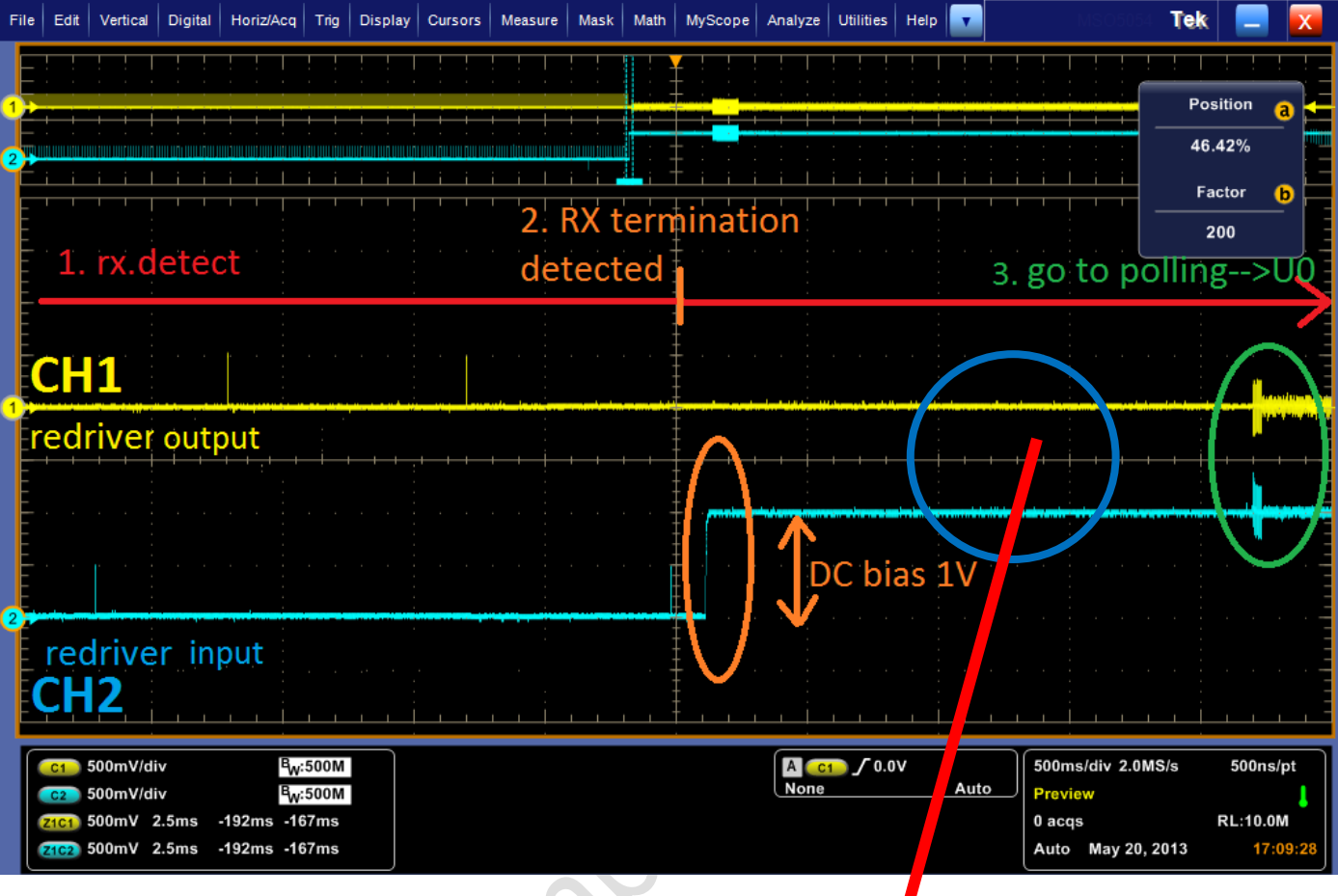

## **Zoom in**

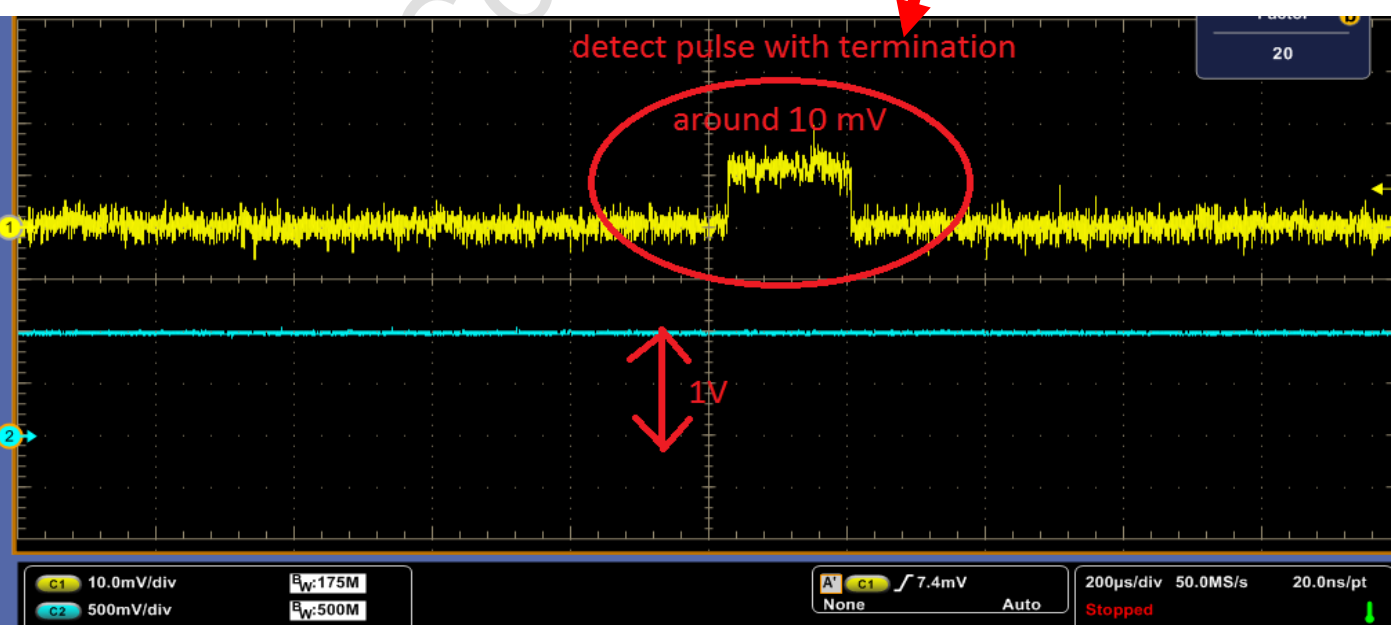